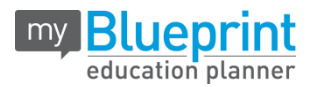

### **Student Accounts**

Students log in to their portfolio by following these steps:

- 1. Visit [www.myBlueprint.ca/aam](http://www.myblueprint.ca/aam)
- 2. Enter Username: hcdsb
- 3. Enter Password: Ontario Education # (OEN)

### **Teacher Access to Student Accounts/Share Portfolio**

- Teachers can log in to individual student accounts using the student credentials.
- Students can share their portfolio with the "Share" button at the top right of their account.

#### **Teacher Demo Accounts: \*Specific Teacher Accounts Will Be Available Soon**

As a teacher, you can log in to a demo account with these steps:

- 1. Visit [www.myBlueprint.ca/aam](http://www.myblueprint.ca/aam)
- 2. Enter Username: hcdsb
- 3. Password: (Provided at last year's April PA Day).

#### **3-Minute Intro Video**

Visit [www.myBlueprint.ca/aam](http://www.myblueprint.ca/aam) > click "Watch Video"

### **Sample Lesson Plans**

Visit [www.myBlueprint.ca/aam](http://www.myblueprint.ca/aam) and scroll down to download sample lesson plans. For additional lesson plans, please contact us (see below).

### **Feedback & Support**

We plan to continuously improve All About Me Portfolio based on your feedback. Please contact us with any suggestions, questions or concerns a[t help@myBlueprint.ca.](mailto:help@myBlueprint.ca)

Pathways: Grade 5 — Lesson 1 *Curriculum Focus: Religion and Family Life Learning Goal: Students will be able to express their feelings about entering grade 5.*

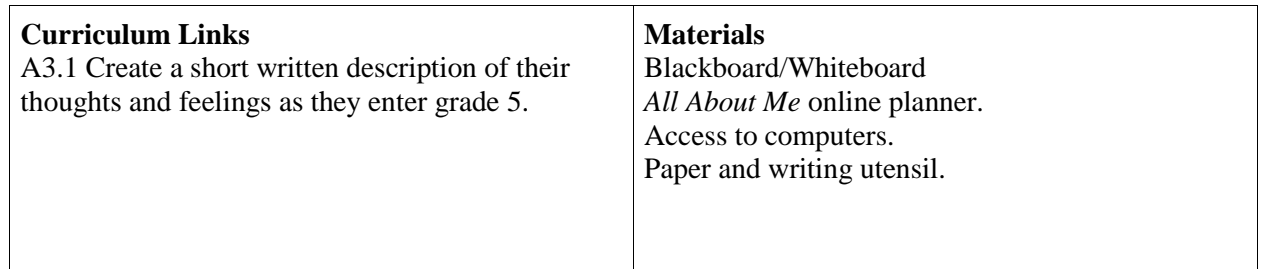

## **Minds On (Classroom)**

*1.* Initiate a discussion with your class by stating: "What are some of the feelings you have as

you enter a new grade each year?" Use a mind map/web to document student responses on the board.

- 2. Ask the students: "Are any of the ideas listed on the board examples of feelings you experienced as you prepared to enter grade 5? Write down 2 ideas from the board that are examples of how you felt. IF there are none on the board that relate to you, please write down two feelings that you experienced as you entered grade 5.
- 3. Write a 2-4 sentence reflection to tell which 2 feelings you experienced and why you think you felt the way that you did.

## **Action (Computer Lab)**

\*\* Students will need to bring their written response from the Minds On section with them to the lab.

- 1. Have students login to the *All About Me (AAM)* planner.
- 2. Click on 'Add Box'.
- 3. Click on 'Personal' icon and click continue.
- 4. In the spot where it says, 'Type title here' type the title: Feelings About Grade 5.
- 5. Use the reflection from the Minds On activity to fill in the 'Type description here' portion of the box.
- 6. Have students click on the reflection button at the bottom of the 'My Goals' box and type in their 3 jot notes from the Minds On activity.

**Consolidation** (Suggested)

1. Teacher circulates to ensure students are on task and have followed instructions effectively.

# Pathways: Grade 5 — Lesson 2 *Curriculum Focus: Religion and Family Life Learning Goal: Students will be able to identify important qualities related to friendship.*

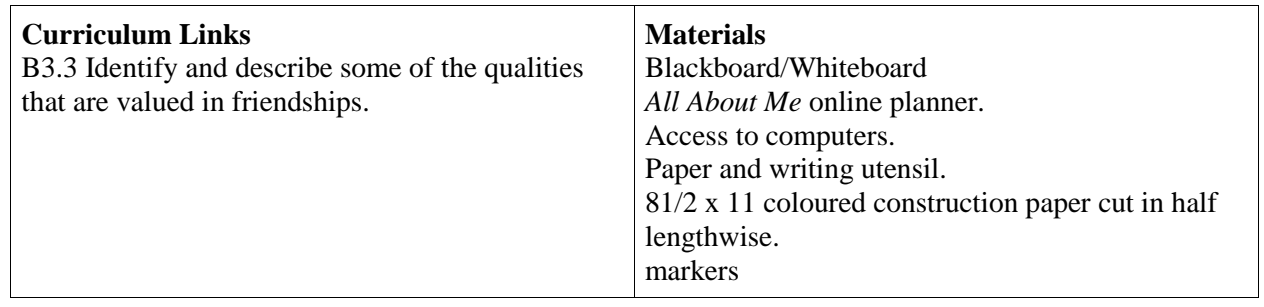

## **Minds On (Classroom)**

- 1. Put the students in pairs. Write the following on the board: What are 3 qualities that you want your friends to have? Why are those qualities important to a friendship? Have the students ask each other the questions and share answers with each other.
- 2. Poll the pairs of students asking each person to give 1 example of an important friendship quality.
- 3. List the qualities on the board as students respond.
- 4. Once the list has been created, ask the students WHY the qualities listed are important for building friendships?
- 5. Provide the students with the phrase: "A friend is someone who . . . ." Ask them to use their own thoughts and the list on the board to complete the phrase. (In terms of length of the response, the teacher is encouraged to use their discretion based on students in the class).
- 6. Have the students write a draft of their response and once is complete have them share the draft with you for some feedback.
- 7. Once they have shared with the teacher, they can get a marker and a piece of coloured construction paper and write their response on the construction paper. Once all students have completed their response on construction paper, they can be displayed in the classroom.

## **Action (Computer Lab)**

- 1. Have students login to the *All About Me (AAM)* planner.
- 2. Click on 'Add Box'.
- 3. Click on 'About Me' icon and click continue.
- 4. Click on 'Strengths and Values' and click continue.
- 5. Click on 'Values' and click continue. Student will see a list of six values as well as an 'other' box. Click on 'Other'.

6. A box will appear asking the student to answer the question. Simply have the student type in the word friendship. Click continue. Box will appear on student wall. Provide the students with the question: "What quality do you look for in a friend? Why?" Have the students click on the add reflection button at the bottom of the box. Have the students type the question into the box and respond underneath the question.

## **Consolidation** (Suggested)

1. Teacher circulates to ensure students are on task and have followed instructions effectively.

Pathways: Grade 5 — Lesson 3 *Curriculum Focus: Religion and Family Life Learning Goal: Students will be able to express how they can use their gifts to make the world a better place.*

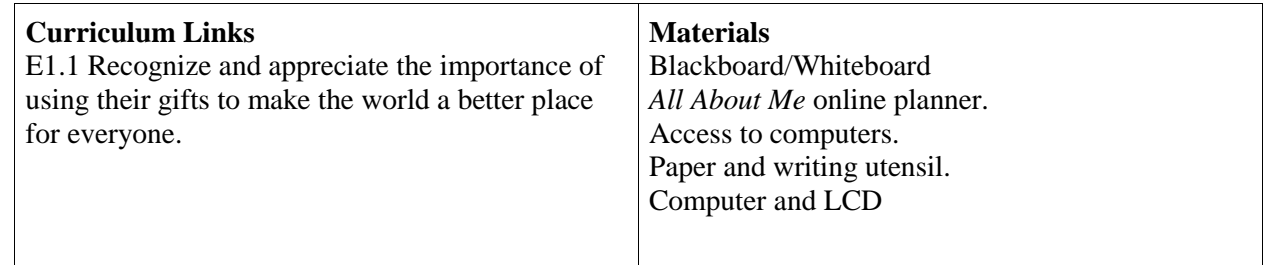

## **Minds On (Classroom)**

- 1. Gauge student knowledge of Nelson Mandela by asking class to tell what they know about him. Create a mind map on the board with NELSON MANDELA in the centre. Have students volunteer what they know about Mandela and create the mind map accordingly.
- 2. Explain to the class that they will be watching a short video about Mandela and his life. As they watch, to think about and write down talents or gifts that they believe Mandela had based on what he did with his life.
- 3. Use the following link to show the video: https://www.youtube.com/watch?v=YKJYUtVNhDY.
- 4. Once the class has watched the video poll them for suggestions about Mandela's gifts/talents. Ask: "Did Mandela use his gifts to make the world a better place?" Engage in a discussion about HOW Mandela used his gifts.
- 5. Explain to the class, that like Mandela they too have many God given gifts. Explain to the students that they will have 1 minute to list what they believe are their best gifts/talents.
- 6. Once their list is completed, have the students choose 1 gift/talent that they feel could be used to help make a difference in the world. Give an example of how they could use the gift to improve the world around them.

## **Action (Computer Lab)**

- 1. Have students login to the *All About Me (AAM)* planner.
- 2. Click on 'Add Box'.
- 3. Click on 'About Me' icon and click continue.
- 4. Click on 'Strengths and Values' and click continue.
- 5. Click on 'Strengths' and click continue.
- 6. A box will appear asking the student to answer the question. Simply have the student type in the word friendship. Click continue. Box will appear on student wall. Provide the students with the question: "What quality do you look for in a friend? Why?" Have the students click

on the add reflection button at the bottom of the box. Have the students type the question into the box and respond underneath the question.

# **Consolidation** (Suggested)

1. Teacher circulates to ensure students are on task and have followed instructions effectively.